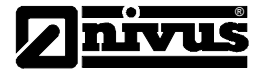

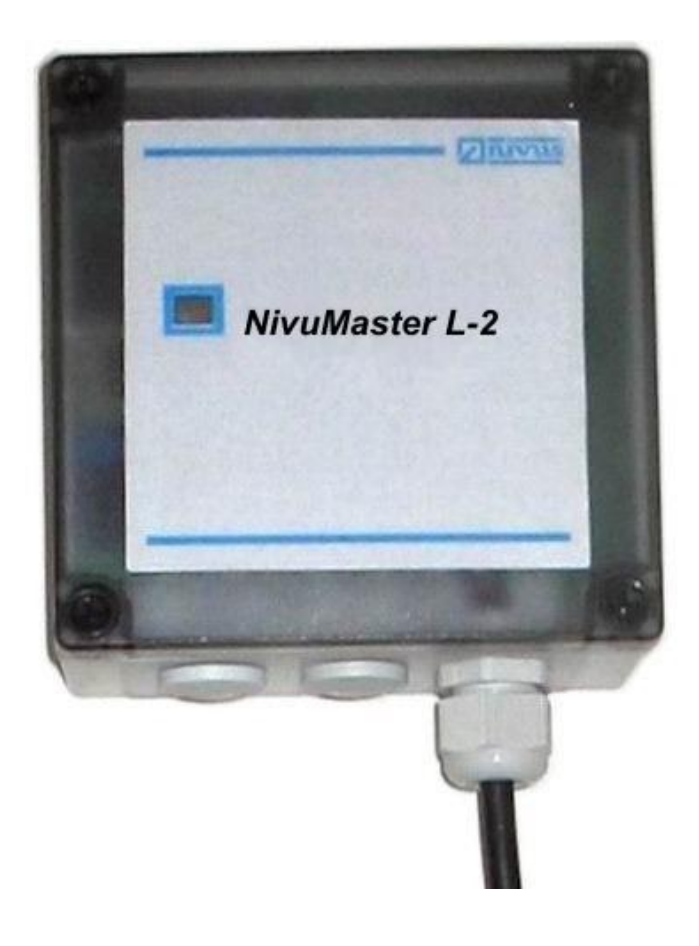

**NivuMaster L2** 

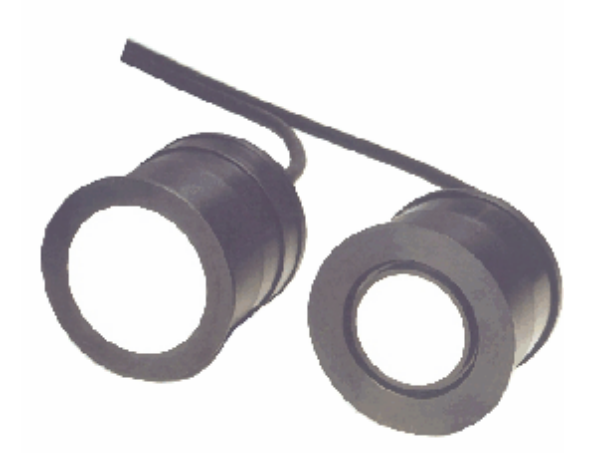

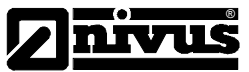

**NIVUS Sp. z o. o. ul. M. Reja 3 80-404 Gdańsk Tel. 0 58 344 25 25 Fax 0 58 344 25 04 E-mail:** [nivus@solid.pl](mailto:nivus@solid.pl) **NIVUS Kontrollgeräte GmbH**  Im Täle 2 D - 75031 Eppingen Tel. 0 72 62  $(9191 - 0)$ Fax 0 72 62 / 91 91 –29 E-mail: **[Info@Nivus.de](mailto:Info@Nivus.de)** 

**NIVUS AG** Effretikonerstrasse 23 CH - 8308 Illnau Tel. 0 52 / 346 16 66 Fax 0 52 / 346 21 14 E-mail: [Info@Nivus.de](mailto:Info@Nivus.de)

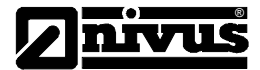

# **SPIS TREŚCI**

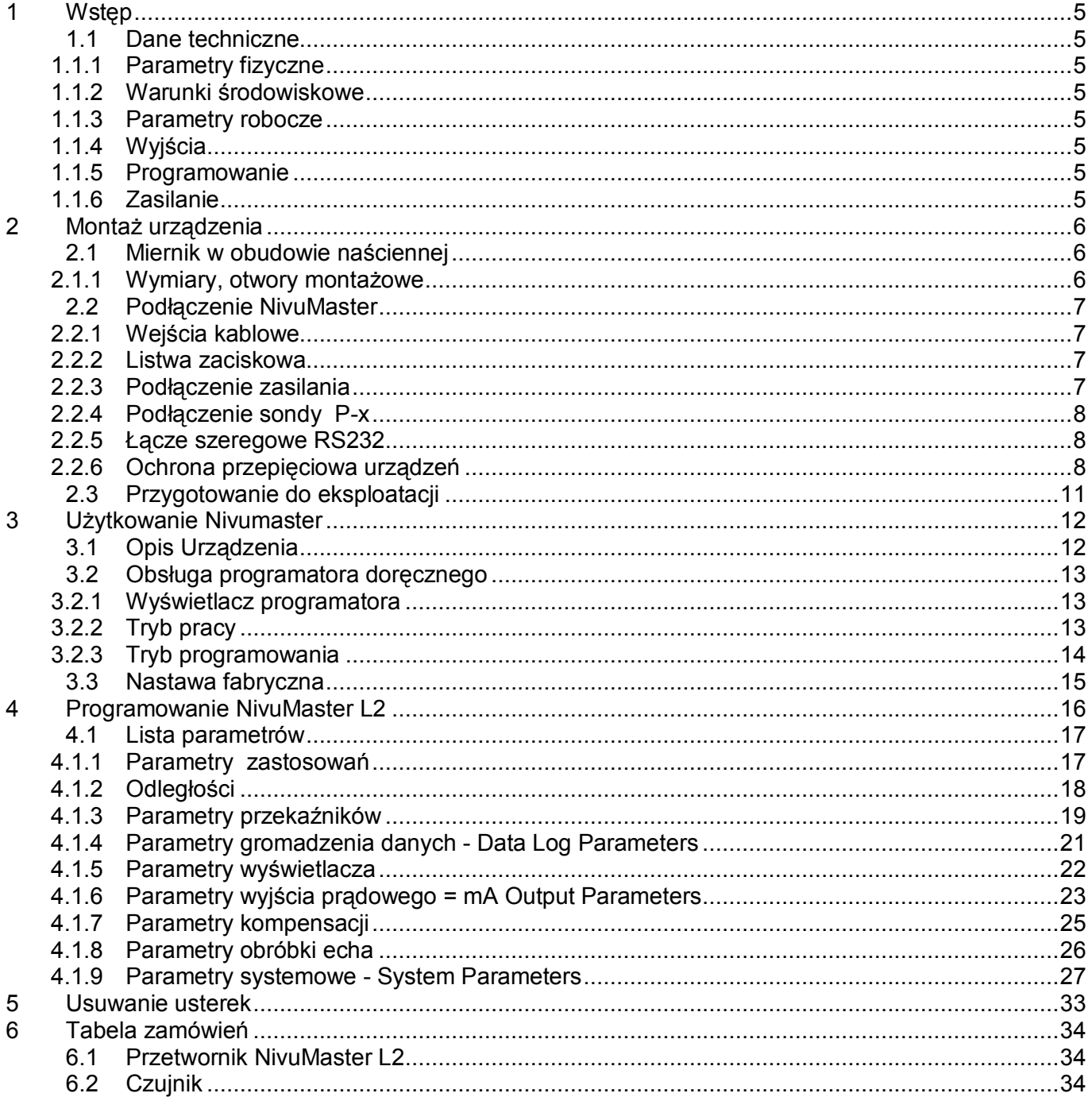

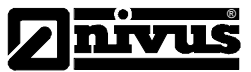

# **Prawa autorskie i wydawnicze**

Podręcznik użytkownika oraz wszystkie zawarte w nim informacje i ilustracje podlegają prawom autorskim. Wszelkie prawa, a w szczególności prawo do publikacji , odtwarzania, tłumaczenia, do zlecania przedruku, przechowywania w bankach danych, fotokopii i mikrokopii należą do NIVUS Kontrollsysteme GmbH. Każde odtworzenie lub wykorzystanie poza dozwolonymi przez prawa autorskie granicami jest niedopuszczalne bez wcześniejszej pisemnej zgody NIVUS Kontrollsysteme GmbH.

#### **Nazewnictwo użytkowe**

Odtwarzanie nazewnictwa użytkowego, handlowego, oznakowania towarów i tym podobnych w tym zeszycie nie upoważnia do założenia, że mogą one być bez ograniczeń używane. Są to często zarejestrowane znaki towarowe prawnie chronione, także jeżeli nie są jako takie oznakowane.

#### **Gwarancja**

Informacje zawarte w tej instrukcji mogą być zmienione bez wcześniejszej zapowiedzi. Mimo starannego opracowania, podręcznik może zawierać błędy i nieścisłości.

Nie bierze się żadnej odpowiedzialności za powstałe błędy i utratę danych mogących wystąpić na skutek błędu lub nieścisłości w niniejszej instrukcji.

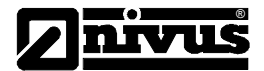

# **1 Wstęp**

NivuMaster L2 jest nowoczesnym ultradźwiękowym systemem pomiarowym przeznaczonym do pomiarów poziomu cieczy i materiałów sypkich w silosach, zbiornikach i zasobnikach. Urządzenie zapewnia ciągły mierzonych parametrów.

Zaprojektowano go z myślą o pracy nie wymagającej konserwacji, na zasadzie: zainstaluj i zapomnij. Dwa przekaźniki z indywidualnymi punktami nastawy i 'inteligentnym' programem zapisu parametrów zapewniają maksymalne możliwości wyboru funkcji sterowania.

 $-20$  °C do  $+45$  °C

25m (sonda P-25)

6mm (należy przyjąć wartość większą)

10m (sonda P-10), 15m (sonda P-15),

albo 2mm (należy przyjąć wartość większą)

(Digital Adaptive Tracking of Echo Movement = adaptacyjne cyfrowe śledzenie ruchu echa)

# **1.1 Dane techniczne**

# **1.1.1 Parametry fizyczne**

Wymiary: 130mm x 130mm x 60mm Masa nominalna 1kg Materiał obudowy : poliwęglan, zmniejszona palność do UL91 Kabel czujnika czterożyłowy, max. 500m Wejścia kablowe 3 wejść kablowych PG 13

# **1.1.2 Warunki środowiskowe**

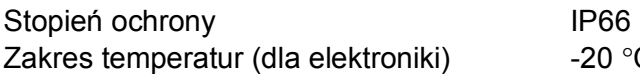

# **1.1.3 Parametry robocze**

Dokładność pomiarów 0,25% zakresu pomiarowego albo

Rozdzielczość 0,1 % zakresu pomiarowego

Maks. zakres pomiarowy: 3m (sonda P-03), 6m (sonda P-06),

Min. zakres pomiarowy:  $Zaleznie$  od sondy (minimum 0,25m) Reakcja prędkości przepływu - w pełni nastawna Przetwarzanie echa program DATEM

# **1.1.4 Wyjścia**

Wyjście cyfrowe pełen Duplex RS232

Wyjście analogowe : 0/4 - 20 mA dowolnie programowalne wyjście (150V, 500 Ohm rozdzielczość 0,1% ) Wyjścia przekaźnikowe 2 bezpotencjałowe niezależnie programowalne przekaźniki 10 mA/12 V DC; 5A/240V AC

( z możliwością zmiany kodu przez Użytkownika)

# **1.1.5 Programowanie**

Programator doręczny z wyświetlaczem LCD poprzez łącze szeregowe RS232 Programowanie komputerem PC: poprzez łącze szeregowe RS232 Zabezpieczenie programowania: kodem dostępu

# **1.1.6 Zasilanie**

moc maksymalna 10W (nominalnie 5W)

Napięcie zasilania 230V AC, 115V AC +5% /-10% 50/60 Hz 18-28V DC

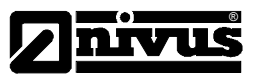

# **2 Montaż urządzenia**

# **2.1 Miernik w obudowie naściennej**

Wszelkie wyroby elektroniczne są wrażliwe na wyładowania elektrostatyczne. W związku z tym należy przestrzegać właściwej procedury uziemienia podczas instalowania zestawu pomiarowego. Wybierając miejsce na osadzenie naściennej obudowy przepływomierza należy pamiętać, że:

- Montaż urządzenia powinien umożliwić odczyt wartości prezentowanych na wyświetlaczu LCD.
- Powierzchnia montażowa winna być wolna od drgań.
- Zakres temperatur pracy: -20 °C do 60 °C.
- Urządzenia nie należy montować w pobliżu przewodów wysokiego napięcia, falowników lub innych urządzeń wytwarzających silne pole elektromagnetyczne.

# **2.1.1 Wymiary, otwory montażowe**

Poniżej przedstawiono pełne wymiary obudowy oraz rozmieszczenie otworów montażowych urządzenia.

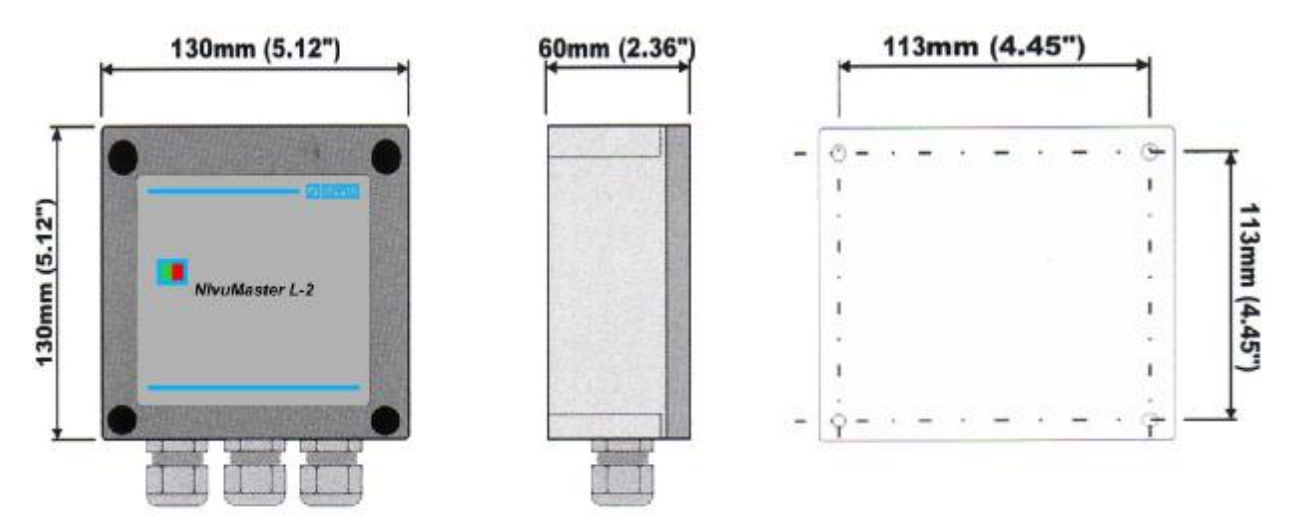

W celu montażu urządzenia należy wywiercić trzy otwory dla śrub M8 wg. wyżej zamieszczonego szkicu. Po wkręceniu górnej śruby zawiesić na niej zespół przepływomierza, zdjąć pokrywę dostępu do zacisków przyłączeniowych i przykręcić kolejne dwie śruby mocujące.

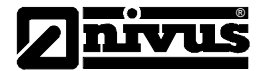

# **2.2 Podłączenie NivuMaster**

# **2.2.1 Wejścia kablowe**

U podstawy zespołu znajdują się trzy przejścia dławnic kablowych PG13 służące do wprowadzenia kabli zasilających i sygnałowych.

# **2.2.2 Listwa zaciskowa**

Poniżej przedstawiono szczegółowy schemat listwy zaciskowej. Wewnątrz pokrywy dostępu do zacisków znajduje się też schemat ideowy połączeń elektrycznych.

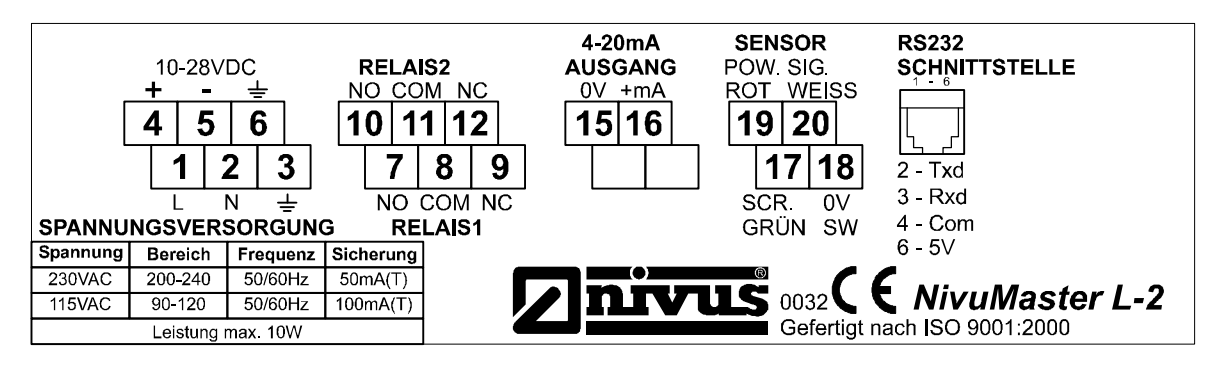

# **2.2.3 Podłączenie zasilania**

NivuMaster może być zasilany z sieci prądu przemiennego, prądu stałego lub z systemu zasilania awaryjnego (np. akumulatora)

# UWAGA !

#### Przed doprowadzeniem zasilania z sieci prądu przemiennego należy upewnić się, że przełącznik **wyboru napięcia został właściwie nastawiony**.

Przełącznik znajduje się z lewej strony listwy zaciskowej w modelach do zabudowy naściennej lub w dolnej części obudowy modeli montowanych w racku 19" lub w panelu, dostępny przez pokrywę tylną. Zwracamy uwagę, że ze względów bezpieczeństwa wszystkie modele wysyłane są z nastawą fabryczną 230V AC.

W żadnym wypadku nie wolno uruchamiać NivuMaster bez założonej pokrywy listwy zaciskowej.

W pobliżu urządzenia należy zainstalować przełącznik zewnętrzny albo przerywacz obwodów dla odłączenia zasilania podczas prac instalacyjnych lub konserwacji.

Kable zasilające wymagają odpowiedniej izolacji dla instalacji klasy II według IEC 664. Należy usunąć 30mm izolacji zewnętrznej kabla. Zdjąć 5mm izolacji z końca każdego przewodu. Poskręcać razem wszystkie odsłonięte żyły każdego z przewodów. Wprowadzić goły przewód do bloku zacisków do oporu i dociągnąć śrubę zaciskową. Sprawdzić, czy wszystkie żyły zostały dobrze dociśnięte w bloku zacisków oraz, że nie wystaje żaden dodatkowy koniec nieizolowanego przewodu.

Nie wolno nigdy wyjmować zespołów montowanych na regale lub w panelu z półki lub z panelu, jeżeli uprzednio nie odłączono urządzenia z sieci.- zaniedbanie tego może uszkodzić zespół.

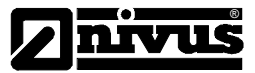

# **2.2.4 Podłączenie sondy P-x**

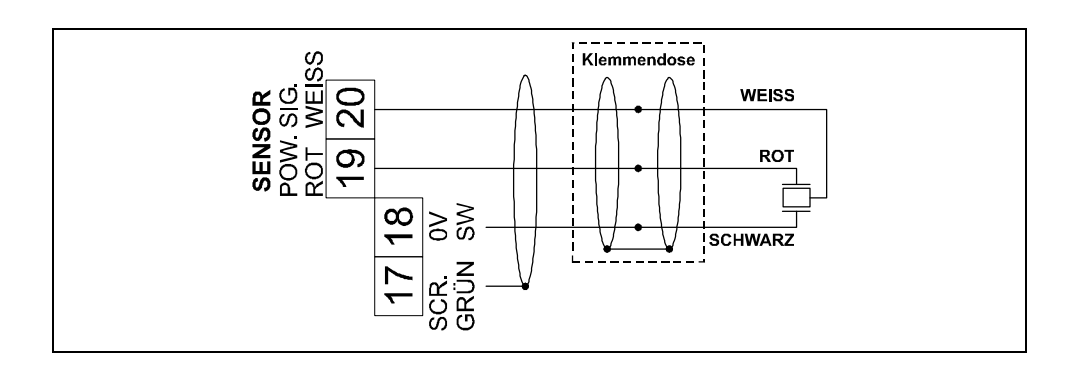

# **2.2.5 Łącze szeregowe RS232**

W celu zaprogramowania Niwumaster za pomocą PC należy połączyć go z komputerem za pomocą łącza szeregowego wg poniższego schematu. Łącze umożliwia programowanie i zdalne sterowanie pracą urządzenia.

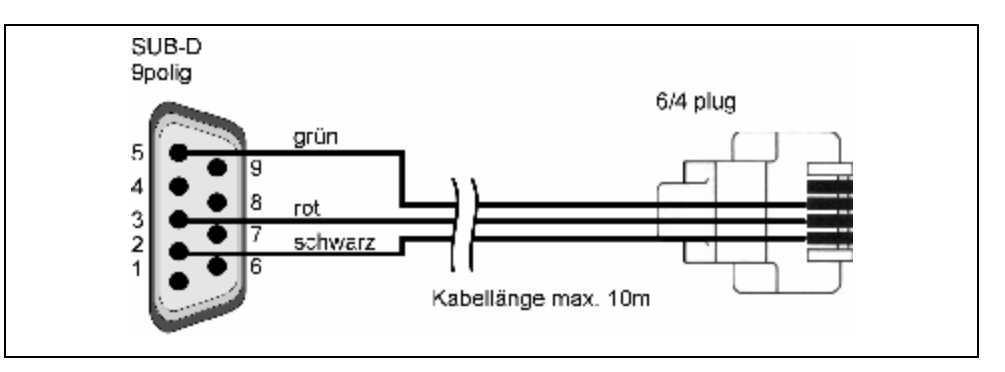

# **2.2.6 Ochrona przepięciowa urządzeń**

Wszystkie urządzenia elektroniczne, które wykorzystują zewnętrzne sygnały elektryczne ( wejścia analogowe ), przetwarzają je i przesyłają dalej ( wyjścia analogowe ) są narażone na występujące różnego rodzaju przepięcia ( wyładowania atmosferyczne, efekty przełączeniowe w liniach transmisyjnych wysokiego napięcia itp. ).

Dlatego w celu zapewnienia poprawnego ich działania, oraz w celu przejęcia zobowiązań gwarancyjnych w przypadku uszkodzenia przyrządu w wyniku wystąpienia przepięcia, konieczne jest zaopatrzenie wejść jak i wyjść sygnałów analogowych, oraz zasilania urządzenia w specjalnego typu ochronniki przepięciowe.

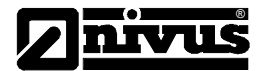

W celu pewnej i długo trwałej ochronny przyrządów firmy Nivus oferowane są przez naszą firmę następujące typy zabezpieczeń:

- **DataPro 2x1 24V/24V** dla odseparowania sygnałów danych. Możliwość ochronny przed prądem przepięciowym o wartości do 25000A oraz automatyczna samokontrola poprawności pracy. W przypadku uszkodzenia wyjściowy sygnał prądowy jest zwierany, co w przypadku wyjścia prądowego typu 4-20mA oznacza zgłoszenie błędu.
- **EnerPro 220 TR dla 230V** napięcia zasilania urządzenia. Możliwość ochronny przed prądem przepięciowym o wartości do 25000A oraz wysoka obciążalność ( do wartości 16A )
- **EnerPro 2x1-24V dla 24V** napięcia zasilania urządzenia. Możliwość ochronny przed prądem przepięciowym o wartości do 25000A oraz wysoka obciążalność
- **SonicPro 3x1-24V dla 24V** dla zasilania czujnika. Możliwość ochronny przed prądem przepięciowym o wartości do 25000A oraz wysoka obciążalność

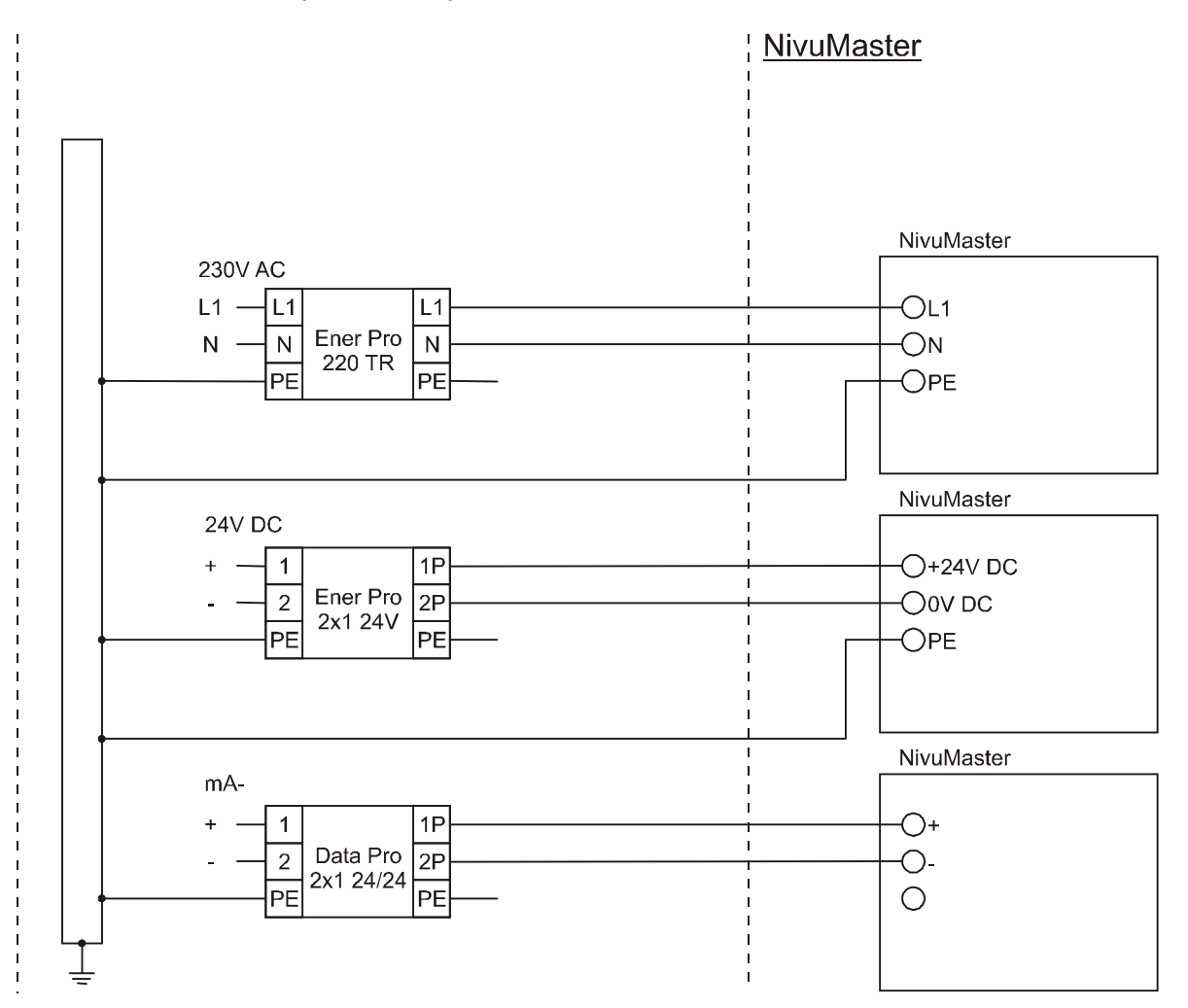

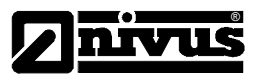

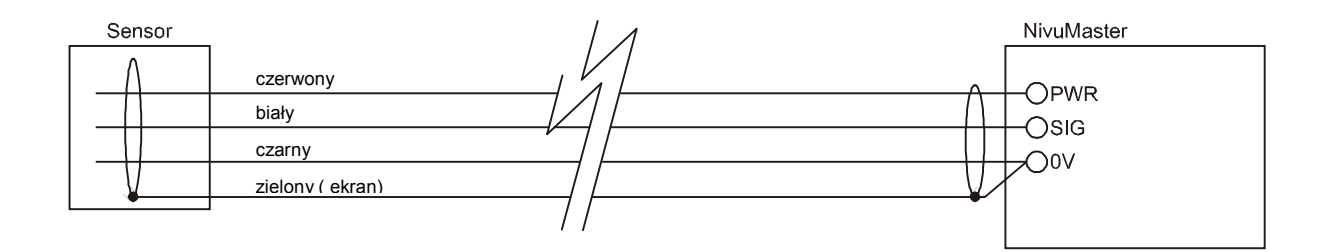

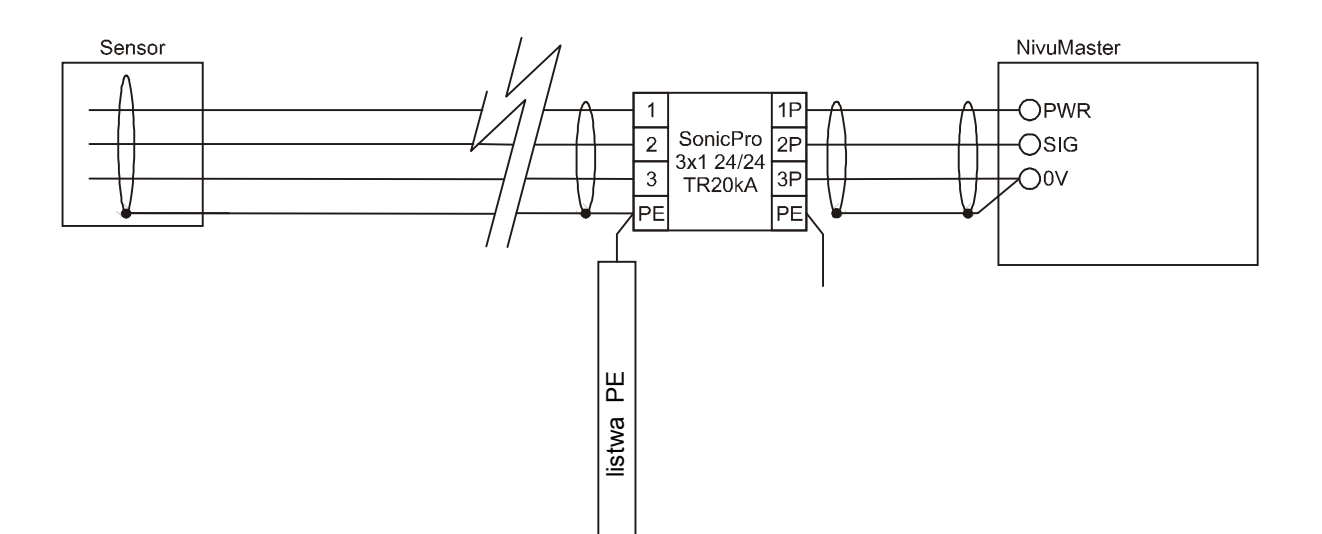

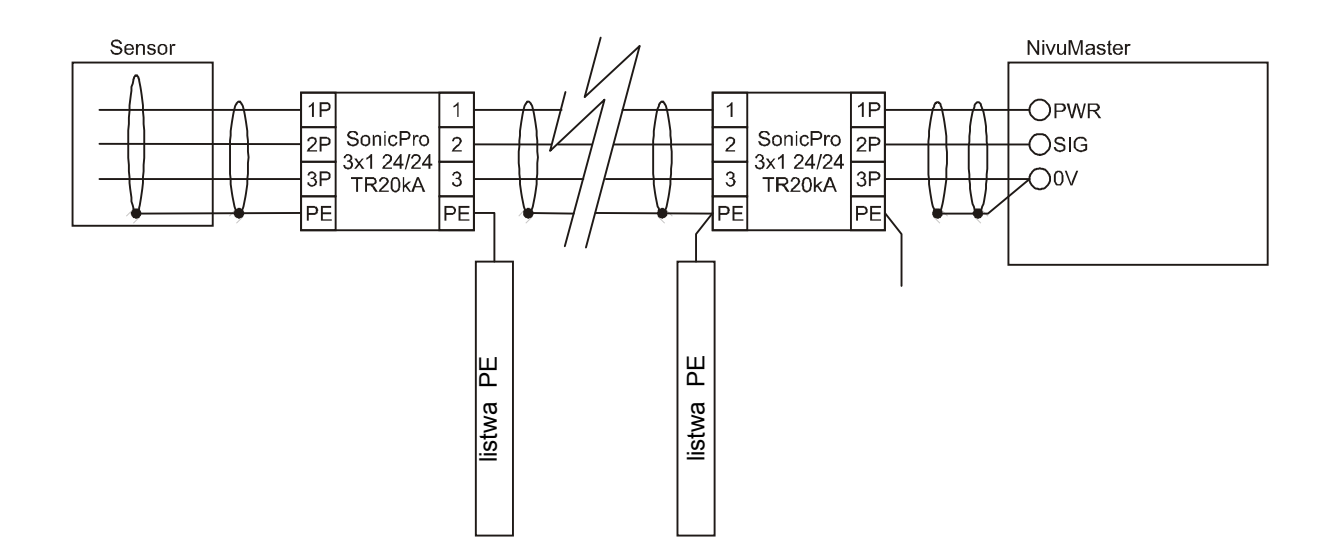

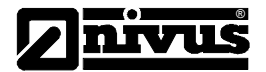

# **2.3 Przygotowanie do eksploatacji**

Przed załączeniem sprawdzić:

- ü prawidłowość montażu NivuMaster
- ü zainstalowanie przetwornika zgodnie z instrukcją dla przetwornika
- ü prawidłowe doprowadzenie zasilania elektrycznego
- ü prawidłowe położenie przełącznika wyboru napięć
- ü prawidłowość połączeń przekaźników

#### **Konserwacia**

Oprócz bezpiecznika sieciowego wewnątrz NivuMaster nie ma żadnych części wymagających obsługi przez Użytkownika. W razie wystąpienia jakichkolwiek usterek prosimy zasięgnąć porady w firmie Nivus. W celu czyszczenia urządzenia przetrzeć zespół wilgotną ścierką. Nie używać żadnych rozpuszczalników do czyszczenia obudowy.

#### UWAGA !!!

Jeżeli po dowolnym okresie użytkowania wystąpi z dowolnej przyczyny konieczność przesunięcia sondy P-x z normalnego położenia roboczego, należy przedtem wyłączyć zasilanie NivuMaster, żeby zapobiec niepożądanym zmianom ['uaktualnieniom'] na ścieżce programu DATEM.

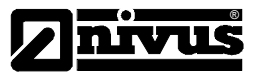

# **3 Użytkowanie Nivumaster**

# UWAGA !!!

Jeżeli znane są już Państwu elementy sterowania urządzenia NivuMaster, można przejść bezpośrednio do rozdziału 4, który stanowi przewodnik do prędkiego sposobu nastawy parametrów pracy urządzenia - quick setup guide.

# **3.1 Opis Urządzenia**

NivuMaster L2 jest nowoczesnym ultradźwiękowym systemem pomiarowym przeznaczonym do pomiarów poziomu i obliczania objętości cieczy i materiałów sypkich w silosach, zbiornikach i zasobnikach. Urządzenie zapewnia ciągły monitoring szeregu mierzonych parametrów dzięki wbudowanym funkcjom gromadzenia i przetwarzania danych. Zaprojektowano go z myślą o pracy nie wymagającej konserwacji, na zasadzie: zainstaluj i zapomnij.

NivuMaster mierzy poziom w sposób bezkontaktowy na zasadzie pomiaru czasu powrotu echa odbitego od powierzchni medium. Jest to metoda zapewniająca bardzo dokładne obliczanie poziomu.

NivuMaster dysponuje dwoma przekaźnikami nastawianymi przez Użytkownika, które umożliwiają przyłączenie zewnętrznych urządzeń sterowania i alarmów

NivuMaster posługuje się niepowtarzalnym programem DATEM (Digital Adaptive Tracking of Echo Movement), czyli adaptacyjnym cyfrowym śledzeniem przemieszczania się echa. Jest to zupełna nowość w zakresie techniki odwzorowania, opracowana specjalnie dla asortymentu urządzeń NivuMaster. Zaletą układu jest to, że odróżnia "poziom rzeczywistego celu" od ech przypadkowych, odbitych od przedmiotów takich, jak rurociągi czy inne przeszkody.

NivuMaster potrafi mierzyć od 0,125m do 25m od czoła przetwornika do monitorowanej powierzchni, zależnie od rodzaju zastosowanej sondy P-x.

Poprzez łącze szeregowe RS232 NivuMaster może zdalnie współpracować z PC lub innym urządzeniem. NivuMaster daje się programować z programatora doręcznego z klawiaturą i wyświetlaczem LCD (dostawa opcjonalna), bądź też za pomocą oprogramowania narzędziowego z PC. Jeden programator może programować wiele zespołów NivuMaster. Wszystkie parametry są gromadzone w pamięci stałej, są więc zachowane w razie przerwy w zasilaniu.

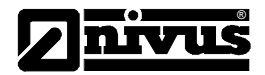

# **3.2 Obsługa programatora doręcznego**

NivuMaster można programować za pomocą programatora doręcznego z klawiaturą i wyświetlaczem

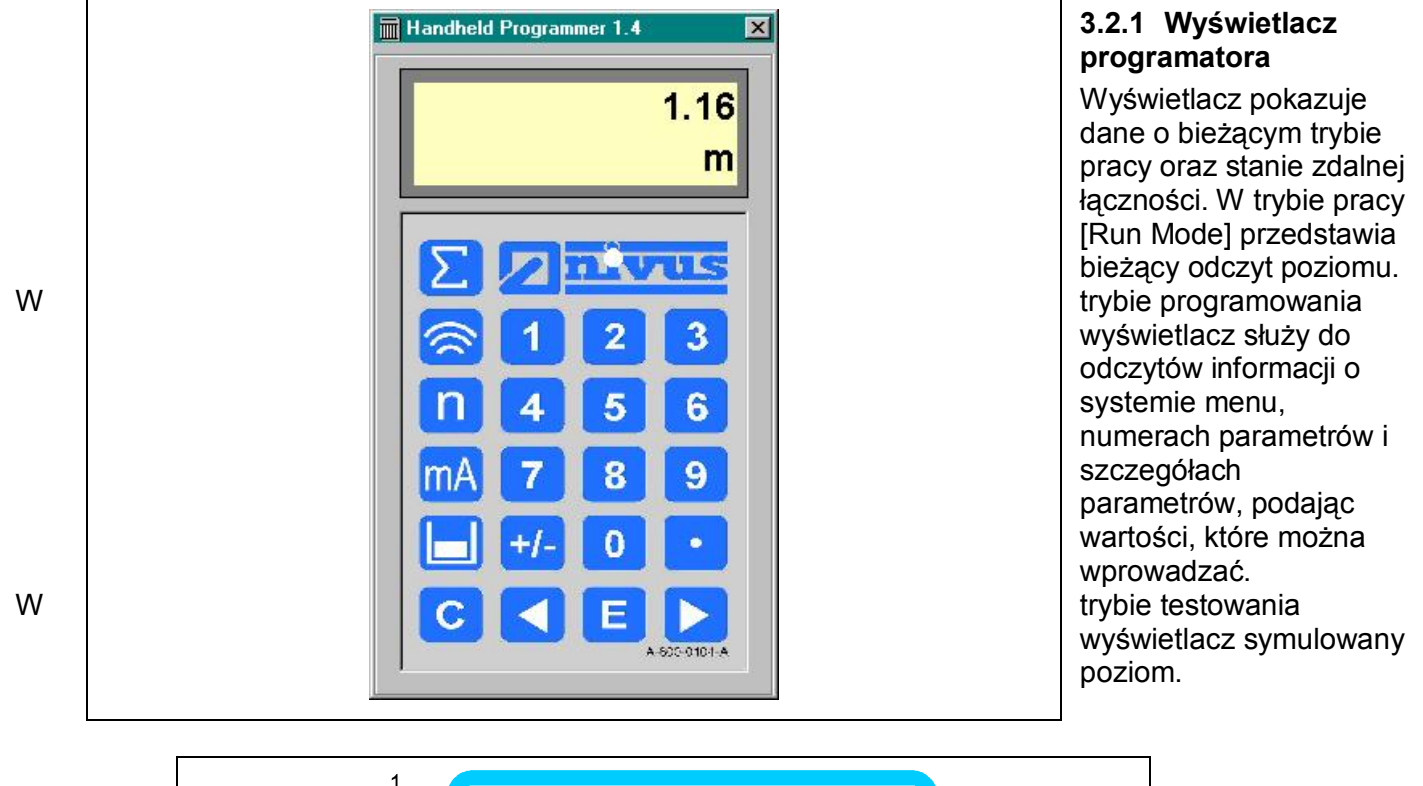

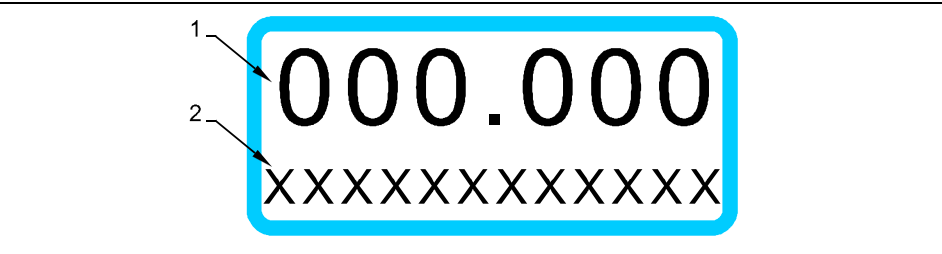

Wyświetlacz programatora doręcznego NivuMaster

1) Wskaźnik główny, 6-cyfrowy.

- w trybie pracy [Run Mode], przedstawia aktualny pomiar, zależnie od wybranego trybu i jednostek miary, oraz wartości wybranej funkcją 'gorącego klawisza'.
- w trybie programu, przedstawia numer parametru i wartości podstawione dla parametrów.
- w trybie testowania, przedstawia poziom symulowany.
- 2) Wskaźnik pomocniczy, alfanumeryczny dwunastopozycyjny
- w trybie pracy [Run Mode] przedstawia jednostki miar (P104), komunikaty stanu dla sygnału i przetwornika, dane o wybranej funkcji 'gorącego klawisza'.
- w trybie programu wyświetla nagłówki menu i podmenu, parametry i opcje.

NivuMaster posiada dwa podstawowe tryby robocze: tryb pracy [Run Mode] i tryb programu. Ponadto występuje też tryb [Test Mode], dla sprawdzania konfiguracji. Tryby te opisano poniżej.

# **3.2.2 Tryb pracy**

Korzysta się z niego po uprzednim skonfigurowaniu w trybie programowania. Jest to zarazem tryb usterek, do którego NivuMaster powraca, podejmując działanie po wypadnięciu zasilania.

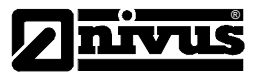

NivuMaster załączony po raz pierwszy pokazuje odległość w metrach od czoła przekaźnika do celu. Wszystkie przekaźniki są nie pobudzone, a diody LED wygaszone.

Po zakończeniu pełnego programowania wszystkie nastawione przekaźniki zadziałają z chwilą osiągnięcia przez poziom odpowiedniego punktu nastawy. Diody LED zmienią wówczas kolor zgodnie z nastawą.

# **3.2.3 Tryb programowania**

Stosuje się go do konfiguracji NivuMaster lub żeby zmienić informację zadaną w poprzedniej nastawie. Należy w tym celu korzystać z wbudowanej klawiatury (opcja) lub też ze zdalnego komunikatora (opcja). Obie klawiatury: miejscowa i zdalnego sterowania są identyczne pod względem sposobu działania. Ich schemat przedstawiono poniżej.

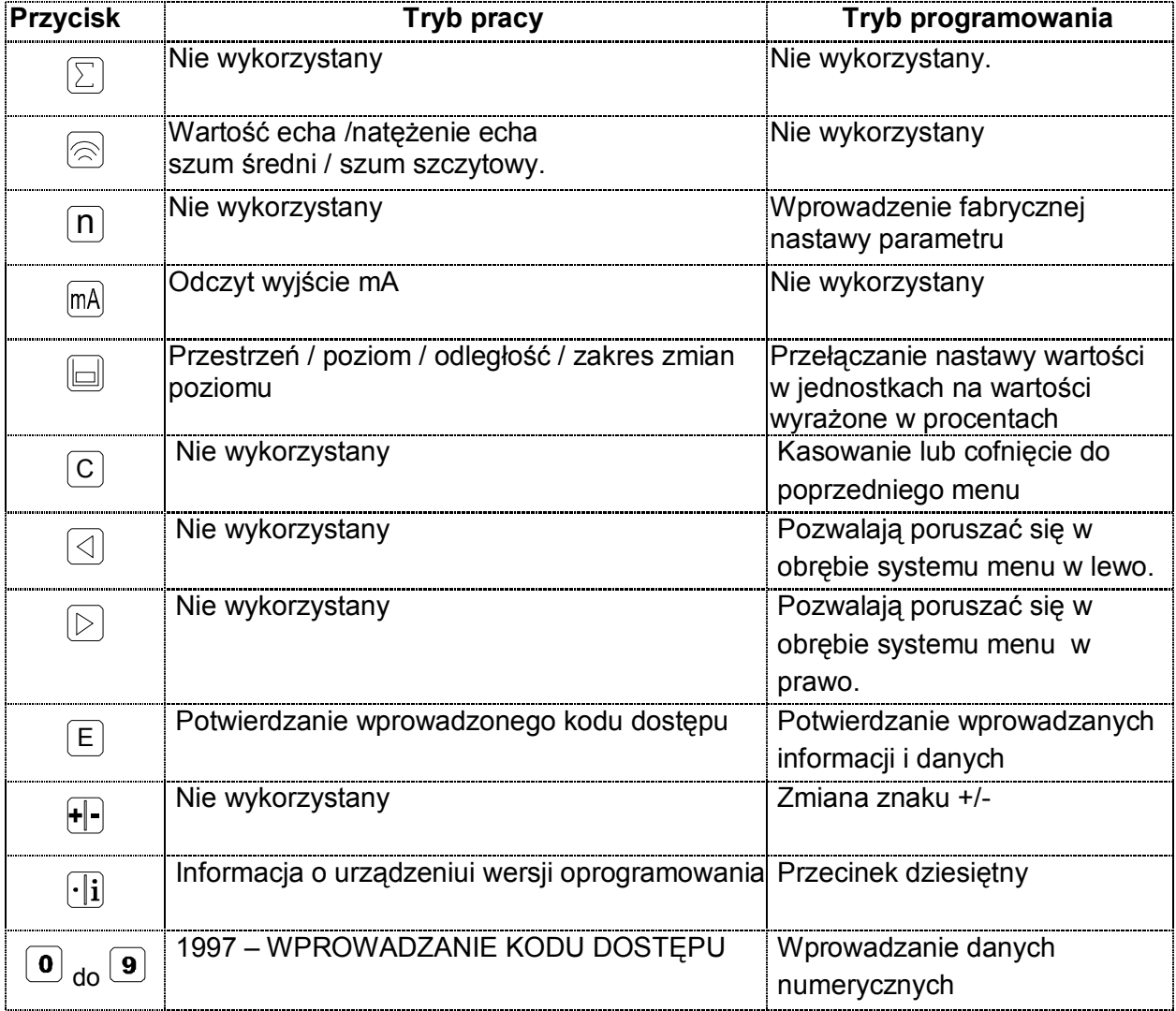

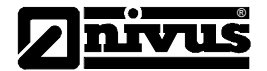

# **3.3 Nastawa fabryczna**

Po pierwszym załączeniu NivuMaster pokazuje odległość od czoła przetwornika do powierzchni cieczy, podając wskazania w metrach. Wszystkie przekaźniki są wyłączone: OFF.

Przed rozpoczęciem programowania NivuMaster dla nowych zastosowań zaleca się ustawienie przez Użytkownika, wszystkich parametrów na nastawę fabryczną poprzez parametr P930 Factory Defaults

Rysunek przedstawia konfigurację podstawową [default].

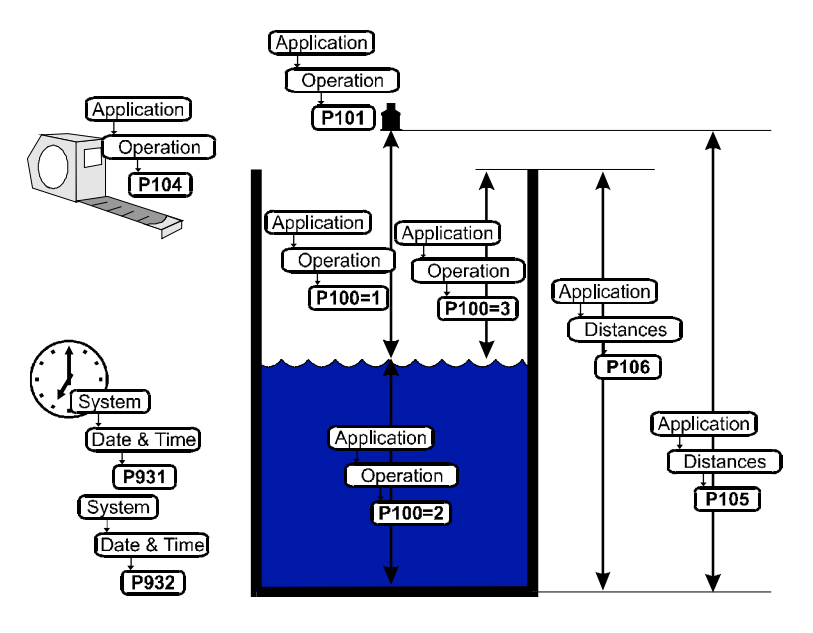

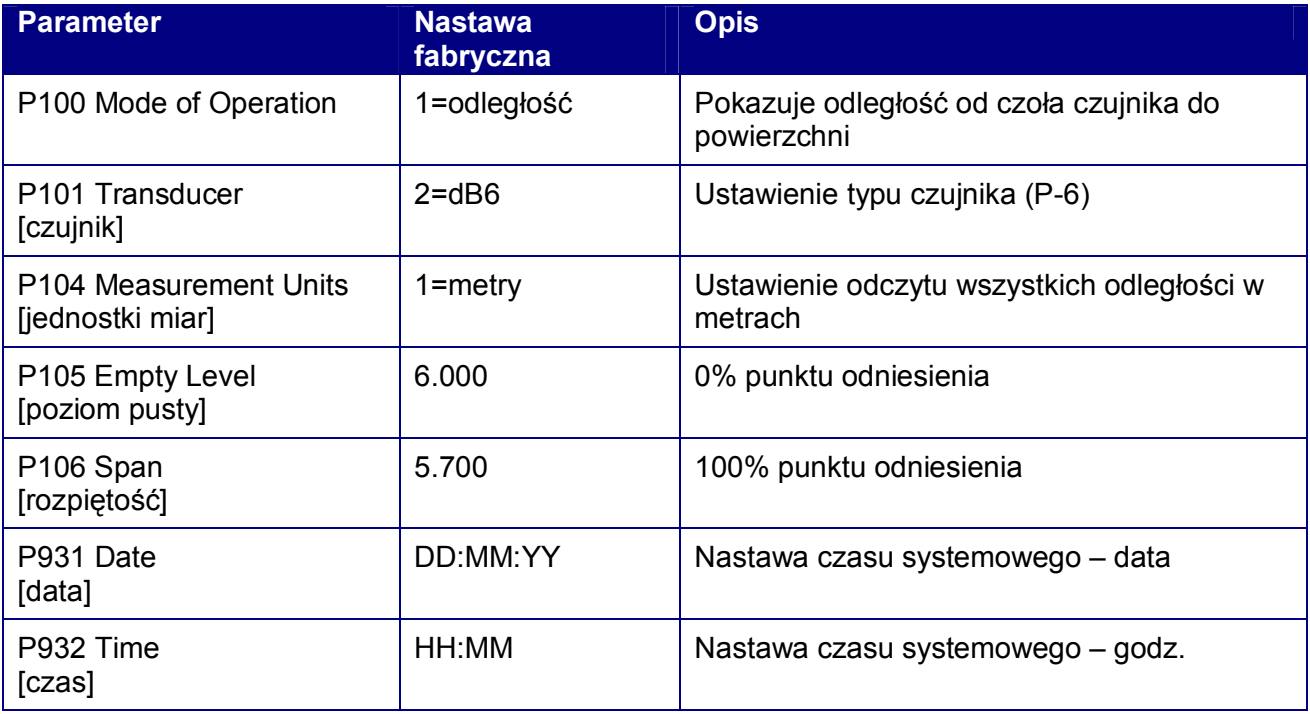

Data i godzina zostały nastawione fabrycznie, należy je jednak sprawdzić i ewentualnie poprawić

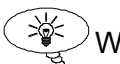

# WSKAZÓWKA

Dla większości zastosowań najprościej jest opróżnić zbiornik, uruchomić NivuMaster, następnie zaś skonfigurować do uzyskanej wartości poziom pusty.

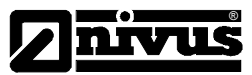

# **4 Programowanie NivuMaster L2**

W celu rozpoczęcia programowania należy wprowadzić kod dostępu.

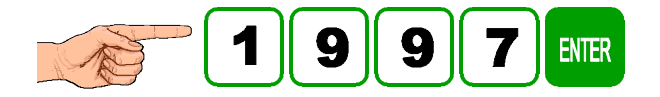

W menu ukażą się słowa 'Quick Set-up', które są pierwszą pozycją w systemie menu. Spróbować przycisnąć dwa klawisze strzałek, dla przeglądu innych opcji menu, lecz potem trzeba powrócić do Quick

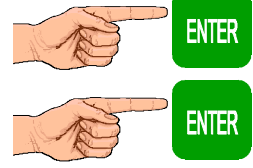

Ta operacja przenosi Użytkownika do parametru zwykłych zastosowań (P200).

Ponowne naciśnięcie przenosi Użytkownika do konfiguracji podstawowych parametrów, na wyświetlaczu pojawią się opcje.

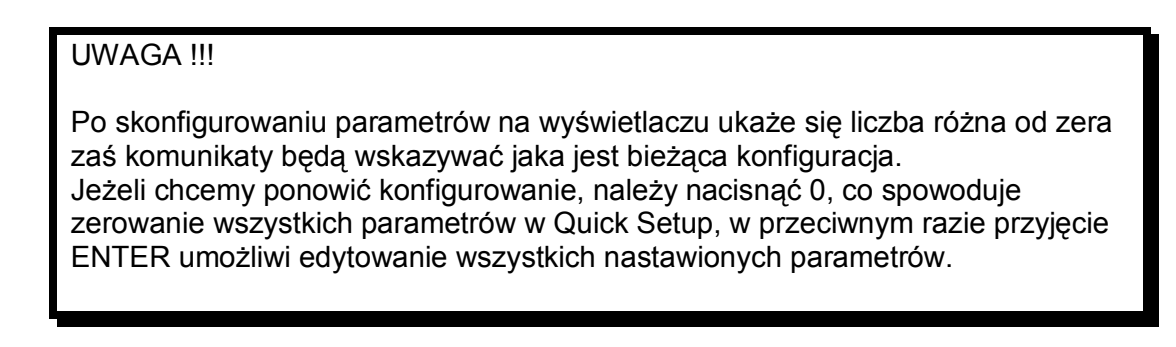

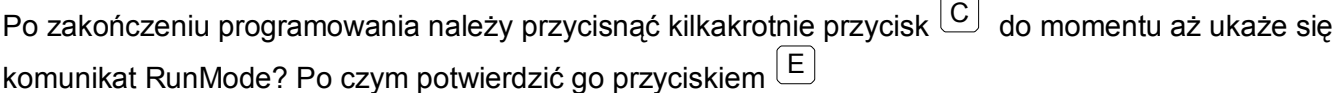

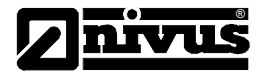

# **4.1 Lista parametrów**

Każdemu parametrowi można przywrócić nastawę podstawową poprzez naciśnięcie przycisku w trybie programowania.

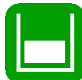

# **4.1.1 Parametry zastosowań**

### *P100 - Tryb Pracy*

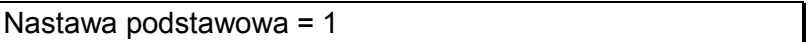

Parametr nastawia tryb działania /operacji w trybie pracy run i można nastawiać go na dowolną wartość z tabeli:

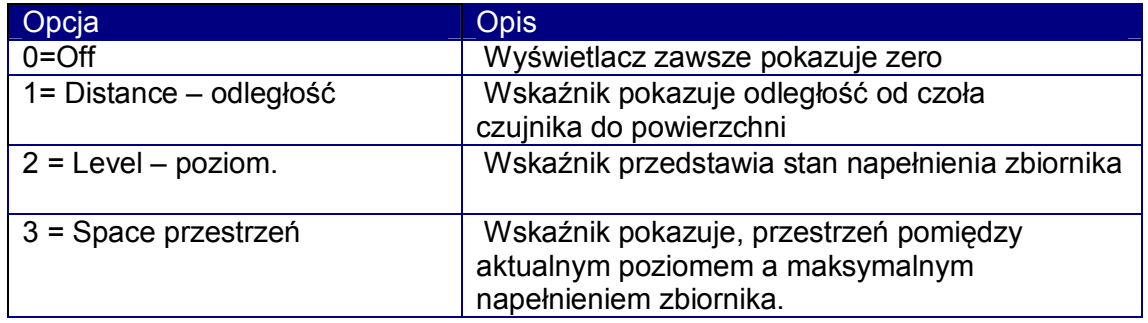

# **P101 Czujnik poziomu**

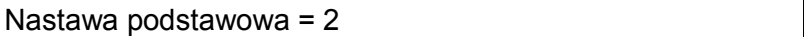

Parametr należy nastawić na czujnik poziomu współpracujący z NivuMaster. Możliwości nastawy podano poniżej.

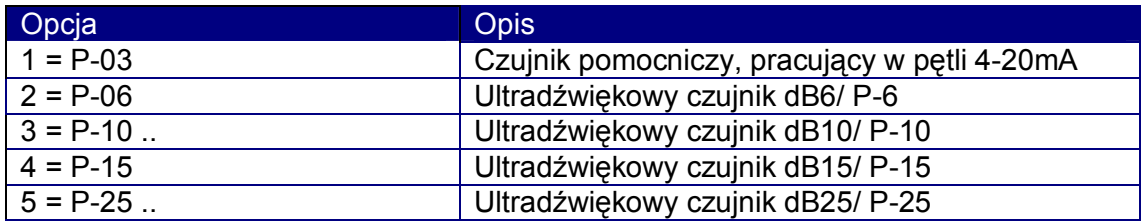

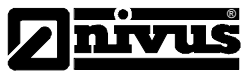

# **4.1.2 Odległości**

# *P104 Jednostki miar*

Nastawa podstawowa = 1 (metr)

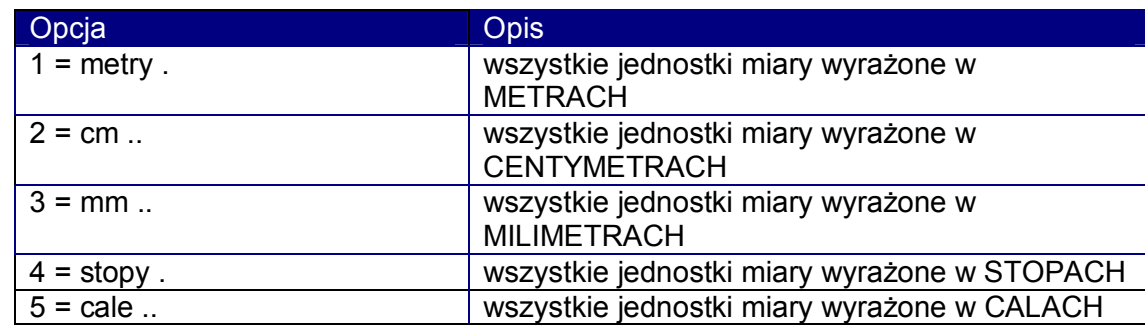

# *P105 Punkt zerowy – [Empty Level]*

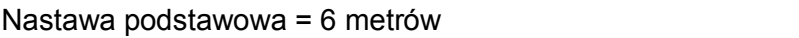

Parametr należy nastawić na maksymalną odległość od czoła czujnika do dna zbiornika ( punktu zero ), w jednostkach P104. Należy zauważyć, że wartość tej nastawy wpływa na wartość parametru (P106) zakres pomiarowy. Należy bezwzględnie programować parametry w kolejności P105, P106.

#### **Uwaga !!!**

*Zmiana tego parametru może jednocześnie przeliczyć wartości punkty nastawy przekaźników, ponieważ pozostaną procentowo takie same, jak przed żądaniem zmiany wartości. Program zada pytanie "Czy przeliczyć punkty nastawy?". Jeżeli decyzja będzie "tak" (1), system przeliczy punkty nastawy. Każda inna odpowiedź pozostawi punkty nastawy na tych samych wartościach.* 

# *P106 Zakres [Span ]*

Nastawa podstawowa = 5,7 metrów

Parametr ten podczas wprowadzania wartości poziomu pustego automatycznie nastawia się na wartość równą poziomowi pustemu (P105) pomniejszoną o odległość strefy martwej (P107) W celu uzyskania dokładniejszych pomiarów, należy nastawić go na odległość od poziomu pustego (P105) do górnej krawędzi zbiornika lub do maksymalnego możliwego poziomu medium. Nastawa parametru P106 zostanie automatycznie przyporządkowana do wyjścia mA

#### *P107 Strefa martwa*

Nastawa podstawowa = 0,3 metrów

Parametr określa nie dającą się pomierzyć strefę przed czołem czujnika. Standardowo przyjmuje wartość 0,3m. Nie wolno zmieniać nastawy poniżej tej wartości, lecz można ją zwiększać.

# *P108 Pomiar poza zakres*

Nastawa podstawowa = 20 %

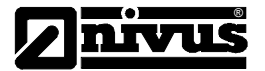

Parametr zawsze wprowadzany jako procent zakresu.

Jest to odległość poza poziom pusty, do której NivuMaster potrafi jeszcze wykonywać pomiary; parametr ma wstępną nastawę 20% zakresu. Jeżeli występują nieprawidłowe meldunki o poziomie medium gdy poziom jest mniej, niż pusty (P105), można nastawiać P108 na niższą wartość.

Jeżeli monitorowana powierzchnia może sięgać poza poziom pusty (P105), można zwiększyć parametr do 100% zakresu.

### **4.1.3 Parametry przekaźników**

Wszystkie parametry związane z przekaźnikami są poprzedzone prefiksem 2\*\*.

Druga cyfra numeru parametru trzycyfrowego oznacza numer przekaźnika - jak następuje:

- 21\* parametry dla przekaźnika 1
- 22\* parametry dla przekaźnika 2

Trzecia cyfra wybiera konkretne parametry dla konfiguracji przekaźników, wybierane indywidualnie według następujących numerów parametrów dla każdego przekaźnika:

- przekaźnik 1: P210 do P218

- przekaźnik 2: P220 do P228

# *P210, 220, Relay Type = rodzaj przekaźnika*

Nastawa podstawowa = 0

Parametr definiuje rodzaj działania przekaźnika według poniższego zestawienia.

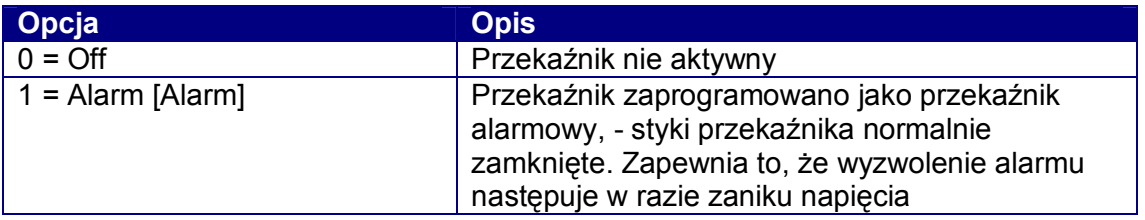

#### **P211, 221, Relay Function = funkcja przekaźnika**  *Jeżeli P210, 220 = 1 (Alarm)*

Opcja przekaźnika definiuje, na jakie alarmy będzie reagować przekaźnik - jak następuje:

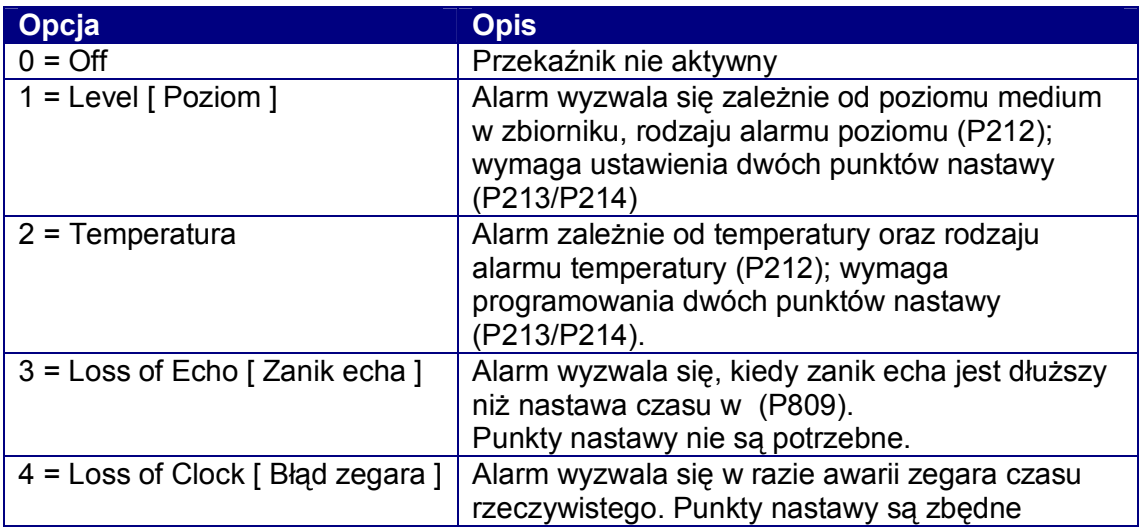

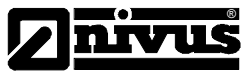

# *P212, 222, Relay Alarm ID/ [identyfikacja alarmów]*

Nastawa podstawowa = 1

Parametr ten określa rodzaj alarmu, jak następuje: **Jeżeli P210, 220 = 1 (alarm) oraz jeżeli P211, 221, = 1, 2** 

Funkcja określa, jakiego rodzaju alarmu ma to być przekaźnik

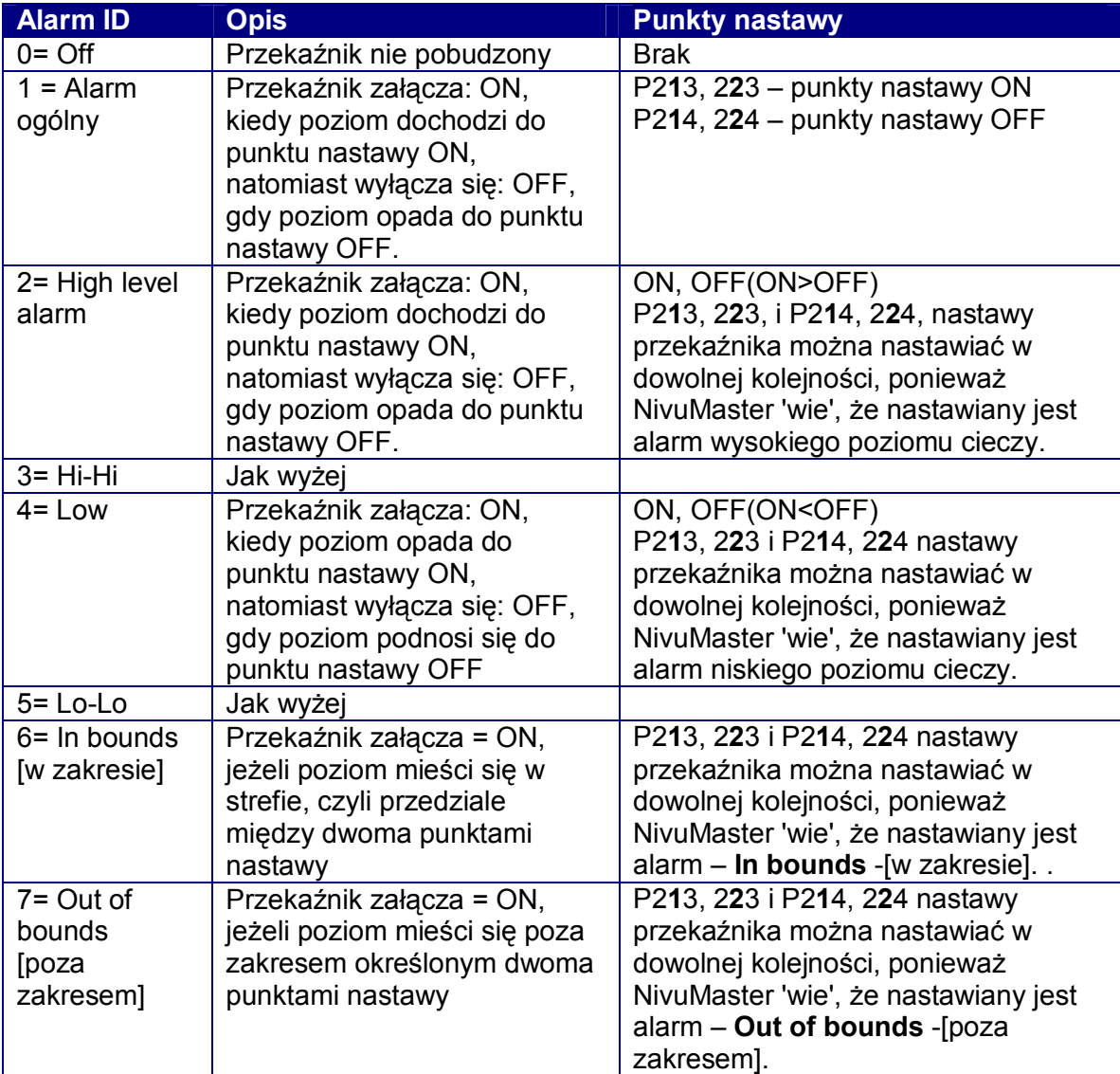

# *P213, 223 Relay Setpoint 1 [ punkt nastawy 1 przekaźnika ]*

Nastawa fabryczna = 0 metrów

# **Jeżeli P210, 220 = 1 (alarm) oraz jeżeli P211, 221 = 1 (poziom)**

Punkty nastawy przekaźnika są wprowadzane w jednostkach miar (P104).

# **Jeżeli P210, 220 = 1 (alarm) oraz jeżeli P211, 221 = 2 (temperatura)**

Punkty nastawy przekaźnika są wprowadzane w ºC.

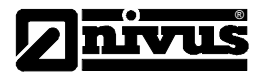

# *P214, 224 Relay Setpoint 2 [ punkt nastawy 2 przekaźnika ]*

Nastawa fabryczna = 0 metrów

# **Jeżeli P210, 220 = 1 (alarm) oraz jeżeli P211, 221 = 1 (poziom)**

Punkty nastawy przekaźnika są wprowadzane w jednostkach miar (P104).

#### **Jeżeli P210, 220 = 1 (alarm) oraz jeżeli P211, 221 = 2 (temperatura)**

Punkty nastawy przekaźnika są wprowadzane w ºC.

# *P217, 227 Krotność załączania styków przekaźnika = Relay Closures*

Nastawa fabryczna = 0

Parametr pokazuje, ile razy przekaźnik był uruchamiany od czasu podłączenia zespołu do zasilania. Można go cofać (reset) lub ustawić na dowolną wartość.

# *P218, 228, 238 Reakcja na błąd[ Relay fail safe ]*

Nastawa fabryczna = 0

Parametr decyduje, jak zachowa się przekaźnik, w przypadku wystąpienia błędu po czasie określonym w (P809)

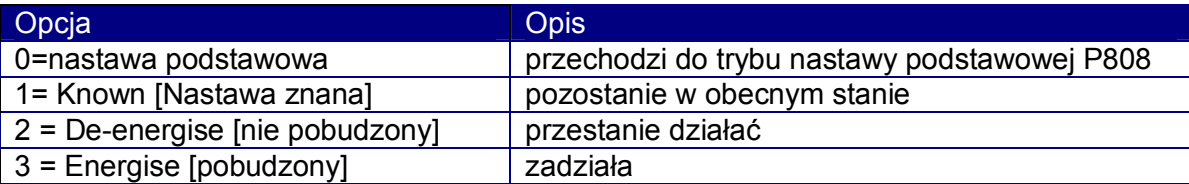

# **4.1.4 Parametry gromadzenia danych - Data Log Parameters**

#### **Temperatura**

#### *P580 Temperatura minimalna*

Nastawa fabryczna = 150 °C

Parametr przechowuje najniższą zmierzona temperaturę ( wartość tylko dla odczytu )

#### *P581 Data najniższej temperatury*

Nastawa fabryczna = 1/1/98

Parametr pokazuje datę rejestracji najniższej temperatury ( wartość tylko dla odczytu ).

#### *P582 Godzina najniższej temperatury*

Nastawa fabryczna = 00:00

Parametr pokazuje godzinę rejestracji najniższej temperatury ( wartość tylko dla odczytu ).

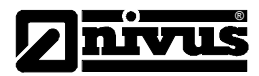

# *P583 Temperatura maksymalna*

Nastawa fabryczna = - 99 °C

Parametr przechowuje najwyższą zmierzona temperaturę ( wartość tylko dla odczytu )

# *P584 Data najwyższej temperatury*

Nastawa fabryczna = 1/1/98

Parametr pokazuje datę rejestracji najwyższej temperatury ( wartość tylko dla odczytu ).

# *P585 Godzina najwyższej temperatury*

Nastawa fabryczna = 0:00

Parametr pokazuje godzinę rejestracji najwyższej temperatury ( wartość tylko dla odczytu ).

# *P586 Temperatura bieżąca*

Nastawa fabryczna =-99°C

Parametr przechowuje aktualną zmierzona temperaturę ( wartość tylko dla odczytu ).

#### **4.1.5 Parametry wyświetlacza**

*Opcje* 

*P801 Miejsca po przecinku - Decimal Places* 

Nastawa fabryczna =2

Parametr ustala liczbę miejsc po przecinku na wyświetlaczu, w trybie pracy run mode. Wartość nastawna od 1 do 3.

# *Failsafe*

# *P808 reakcja wyświetlacza i wyjścia ma na błąd = Fail-safe Mode*

Nastawa fabryczna =1

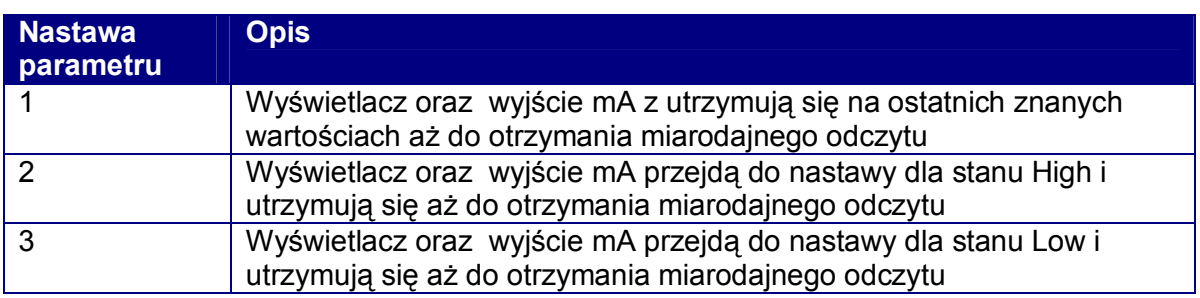

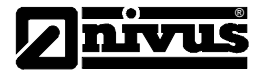

*Patrz także P218, Reakcja przekaźników na błąd, P840 Reakcja wyjść mA na błąd* 

### *P809 Czasreakcji na błąd - Fail-safe Time*

Nastawa fabryczna =1 minuty

Ustala czas przed zadziałaniem trybu pracy fail-safe.

Po wprowadzonym okresie czasu, NivuMaster przechodzi w tryb fail-safe – zgodnie z nastawą P808. Przekaźniki pracują wówczas zgodnie z nastawą P2r8 (gdzie r = numer przekaźnika), natomiast wyjście mA zgodnie z nastawą P840. Na wyświetlaczu ukazuje się komunikat: "Failed safe!" [awaria w trybie bezpiecznym] wraz **z** wiadomością, z jakiej przyczyny tak się stało (np. zanik echa lub awaria przetwornika pomiarowego).

Po dokonaniu właściwego pomiaru odczyt utrzymuje się, natomiast czas reakcji fail-safe Time zostaje cofnięty.

#### **4.1.6 Parametry wyjścia prądowego = mA Output Parameters**

#### *Wyjście mA*

#### *P830 Zakres prądowy wyjścia mA Range*

Nastawa fabryczna=4 do 20m A

Parametr ustala zakres wyjścia mA, według następującej tabeli:

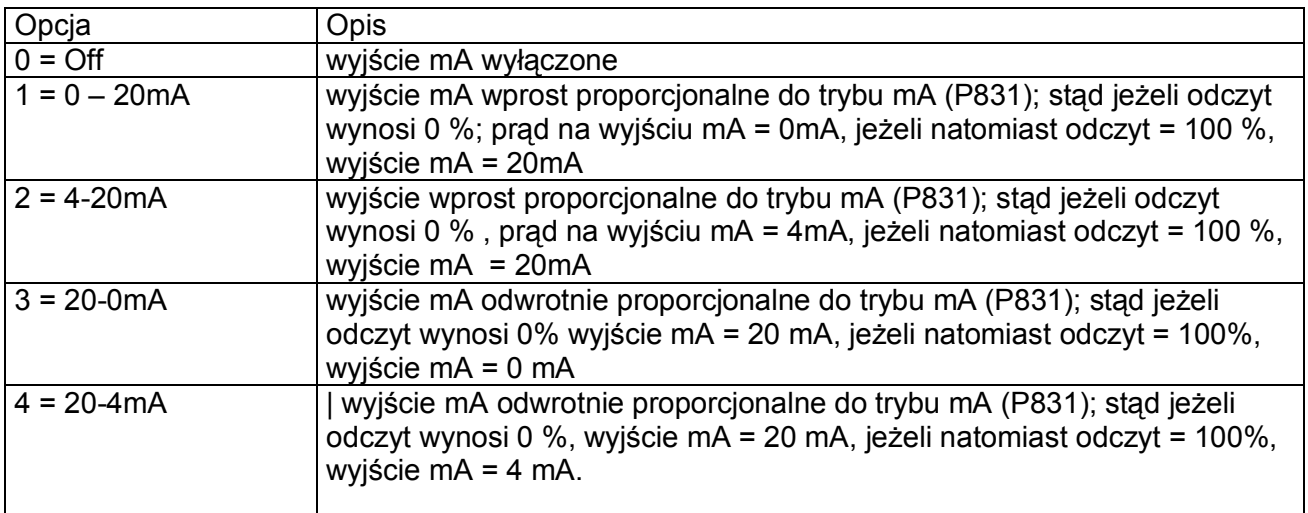

*Praca - Operation* 

#### *P831 Tryb pracy wyjścia mA = mA Mode*

Nastawa fabryczna=0

Parametr określa, jak ma się wyjście mA do przedmiotu pomiaru.

W nastawie podstawowej (czyli gdy P831 = 0), wyjście pracuje dokładnie tak samo, jak wskaźnik (P100). Wartość tę można przyporządkować, jak następuje:

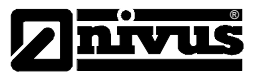

0 = Nastawa podstawowa

1 = odległość

2 = poziom

3 = przestrzeń

*Punkt nastawy = Setpoint* 

# *P834 mA Out [nastawa wyjścia mA dla niskiego poziomu]*

#### Nastawa fabryczna=0 metrów

Parametr nastawia odległość od czoła czujnika do dna zbiornika lub mierzonego medium, przy której na wyjściu mA pojawi się sygnał 0/4 mA

# *P835 mA mA Out [nastawa wyjścia mA dla wysokiego poziomu]*

Nastawa fabryczna=6metrów

Parametr nastawia odległość od czoła czujnika do poziomu medium, przy której na wyjściu mA pojawi się sygnał 20 mA.

*Wartość graniczna = Limit* 

#### *P836 mA granicy dolnej = mA Low Limit*

Nastawa fabryczna=0mA

Parametrem tym nastawia się najniższy poziom, do jakiego może spaść wyjście mA; nastawa podstawowa wynosi 0 mA, lecz można przekroczyć tę wartość, jeżeli przykładowo urządzenie podłączone do tego wyjścia nie może przyjąć mniej, niż 2mA, chociaż zamierza się skorzystać z zakresu 0-20mA.

# *P837 mA granicy górnej = mA High Limit*

Nastawa fabryczna=20 mA

Parametrem tym nastawia się najwyższy poziom, do jakiego może wzrastać wyjście mA; nastawa podstawowa wynosi 20 mA, lecz można przekroczyć tę wartość, jeżeli przykładowo urządzenie podłączone do tego wyjścia nie może przyjąć więcej, niż 18mA, gdy tymczasem zamierza się skorzystać z zakresu 0- 20mA.

Strojenie = Trim

#### *P838 Strojenie mA w zakresie małych wartości prądowych = Low Trim]*

Nastawa fabryczna=0

Jeżeli urządzenie, do którego podłączono odbiory nie jest kalibrowane i nie pokazuje dolnej wartości, można je dostroić z pomocą tego parametru. Można wprost wpisać uchyb lub przesuwać wyjście w górę i w dół strzałkami kursora - do otrzymania spodziewanego wyniku na podłączonym urządzeniu.

# *P839 Strojenie mA w zakresie dużych wartości prądowych = High Trim]*

Nastawa fabryczna=0

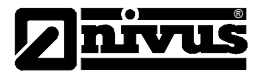

Jeżeli urządzenie, do którego podłączono odbiory nie jest kalibrowane i nie pokazuje górnej wartości, można je dostroić z pomocą tego parametru. Można wprost wpisać uchyb lub przesuwać wyjście w górę i w dół strzałkami kursora - do otrzymania spodziewanego wyniku na podłączonym urządzeniu.

### *Reakcja na błąd*

### *P840 Reakcja wyjścia ma na błąd = mA Fail-safe Mode*

Nastawa fabryczna=0

Parametr decyduje, co stanie się z wyjściem mA w razie, wystąpienia błędu pomiaru.

0 = nastawa podstawowa (nastawia się na system fail-safe P808)

- 1 = Hold (wyjście mA zachowuje wartość, jak dla ostatniego znanego odczytu)
- 2 = Low (nadaje wyjściu mA stan niski)
- 3 = High (nadaje wyjściu mA stan wysoki)

# **4.1.7 Parametry kompensacji**

\*

*Uchyb = Offset* 

#### *P851 Uchyb pomiarowy*

Nastawa fabryczna=0

Wartość tego parametru należy jest dodawana lub odejmowana od pomierzonej wartości ( nastawa w jednostkach miar -P104).

Taka nastawa wpływa na wszystko, w tym na odczyt na wyświetlaczu, punkty nastawy przekaźnika oraz wyjście mA.

#### *Temperatura*

# **P852 Źródło temperatury**

Nastawa fabryczna=1

Parametr decyduje o wyborze źródła dla pomiaru temperatury.

0 = nastawa podstawowa (nastawia się na system fail-safe P808)

1 = źródło temperatury z przetwornika P-0x

2 = źródło temperatury - wartość stałą, ustawioną parametrem P854.

# *P854 Temperatura stała = Fixed Temperature*

Nastawa fabryczna=20

Parametr nastawia temperaturę w stopniach Celsiusza, dla zastosowań, gdy P852 = 2.

# *P860 Prędkość dźwięku*

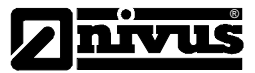

Nastawa fabryczna=342,720 m/s ( przy 20 °C)

# *Tłumienie - Damping*

*P870 Tłumienie napełniania - Fill Damping* 

Nastawa fabryczna=10 m/minute.

Parametr ustala prędkość napełniania zbiornika. Należy go nastawiać nieco powyżej maksymalnej spodziewanej prędkości napełniania.

# *P871 Tłumienie opróżniania - Empty Damping*

Nastawa fabryczna=10 m/minute.

Parametr ustala prędkość opróżniania zbiornika. Należy go nastawiać nieco powyżej maksymalnej spodziewanej prędkości opróżniania.

*Filtry* 

# *P881 Rozmiar bramki [ Fixed Distance ]*

Nastawa fabryczna=0.2m

Parametr służy do ustawiania wielkości okna skanowania ( bramki ), nastawa 0,2 m oznacza odległość przed i za mierzoną wartością ( 0,2 + 0,2 = 0,4m wielkość okna skanowania)

#### **4.1.8 Parametry obróbki echa**

*Stan przetwornika 1* 

*P900 Stan czujnika 1[ Transducer 1 Status ]* 

Nastawa fabryczna=.0

Parametr pokazuje bieżący stan przetwornika. Wartość oznacza jak następuje:

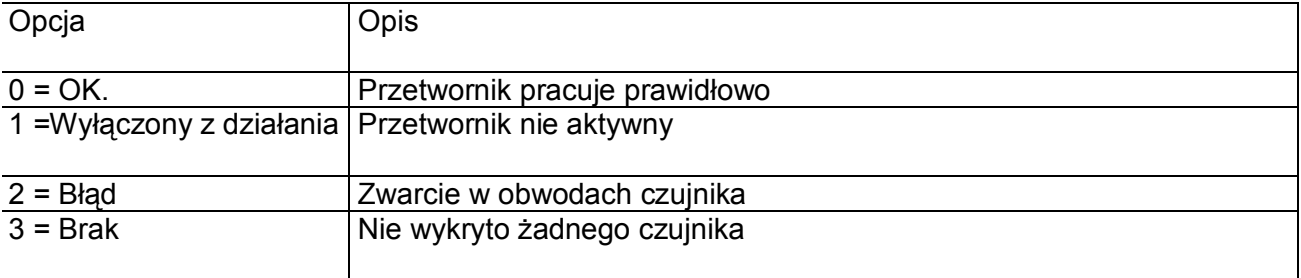

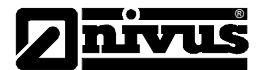

#### *P901 Poziom jakości echa - Echo Confidence*

Nastawa fabryczna =.0

Parametr przedstawia jakość echa w % . Parametr pomocny jest w znalezieniu najlepszej lokalizacji dla montażu czujnika, przy czym należy starać się uzyskać najwyższą wartość jakości echa.

#### *P902 Siła echa - Echo Strength*

Nastawa fabryczna =.0

Parametr przedstawia liczbowo ostatnią, aktualną siłę echa, gdzie wyższa liczba oznacza lepsze odbicie echa.

#### *P903 Średni poziom zakłóceń - Average Noise*

Nastawa fabryczna =.0

Jest to średni poziom zakłóceń / szumów ,

#### *P904 Zakłócenia szczytowe - Peak Noise*

Nastawa fabryczna =.0

Jest to odczyt zakłóceń szczytowych

#### *P905 Czułość - Sensitivity*

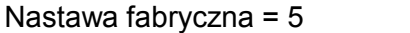

Nastawa linii podstawowej wykresu DATEM.

W przypadku korekty, zaleca się czynić to skokowo, rozpoczynając od 10,0 aż do utraty echa, następnie redukując wartość w mniejszych przyrostach, dopóki NivuMaster nie zacznie pracować zgodnie z oczekiwaniami.

#### **4.1.9 Parametry systemowe - System Parameters**

*Kod dostępu* 

#### *P921 Uruchomienie kodu - Enable Code*

Nastawa fabryczna =.1

Uruchamia kod dostępu (P922), co oznacza, że w celu przejścia do trybu programowania należy wprowadzić kod dostępu.. Przy nastawie 0 kod dostępu jest zbyteczny, do trybu programowania wchodzi się klawiszem ENTER.

#### *P922 Kod dostępu [ Passcode ]*

Nastawa fabryczna =.1997

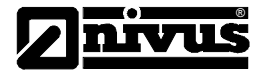

Jest to kod dostępu, którego trzeba użyć, żeby wejść do trybu programowania. Nastawa podstawowa kodu = 1997. Wartość ta daje się przeprogramować na inną.

# *Informacja systemowa*

# *P926 Kontrola wersji programu - Software Revision*

Parametr pokazuje bieżącą wersją oprogramowania ( wartość tylko do odczytu ).

### *P927 Kontrola wersji sprzętu - Hardware Revision*

Parametr pokazuje bieżącą wersję sprzętu ( wartość tylko do odczytu ).

# *P928 Numer seryjny urządzenia - Serial Number*

Parametr przedstawia numer seryjny NivuMaster ( wartość tylko do odczytu ).

#### *P929 Identyfikacja miejsca zainstalowania - Site Identification*

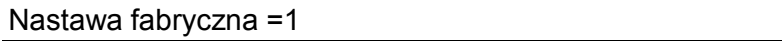

Parametr umożliwia nadanie każdemu egzemplarzowi przepływomierza NivuMaster indywidualnego numeru dla utożsamienia. Można nastawiać dowolny numer od 1 do 99999.

#### *P930 Nastawy fabryczne - Factory Defaults*

Parametr resetuje = cofa nastawę wszystkich parametrów do wartości pierwotnej, jaką miały podczas wysyłki przepływomierza NivuMaster od producenta.

Dla cofania parametrów wprowadzić 1 (yes = tak) i przyjąć ENTER; ukazuje się komunikat dla upewnienia: "Entr if sure", po czym należy ponownie nacisnąć ENTER. Jeżeli w tym momencie nadusić dowolny inny przycisk, cofanie nie będzie zrealizowane, co potwierdza osobny komunikat. Po cofnięciu parametrów do nastawy fabrycznej trzeba na nowo przeprogramować NivuMaster pod kątem zamierzonego zastosowania.

# *Data i godzina - Date & Time*

#### *P931 Data*

Parametr przedstawia datę bieżącą w formacie ustawionym przez P933; z możliwością cofnięcia nastawy resetem.

#### *P932 Godzina [czas]*

Parametr przedstawia bieżącą godzinę, której nastawę można zmieniać, w formacie HH:MM (format 24 godzinny).

#### *P933 Format daty*

Parametr umożliwia zmianę formatu, w którym jest wyświetlana data. Do wyboru stoją formaty DD:MM:YY, MM:DD:YY lub YY:MM:DD Nastawa fabryczna, to DD:MM:YY.

#### *P970 Czas letni*

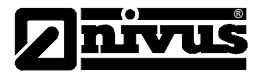

#### Nastawa fabryczna =0

Parametr aktywuje automatyczne przełączanie czasu na czas letni.

 $0 =$ nie  $1 = \text{tak}$ 

### *P971 Różnica czasu*

Nastawa fabryczna =1

Różnica czasu pomiędzy zimowym a letnim ( fabrycznie + 1 g.)

#### *P972 Godzina zmiany czasu*

Nastawa fabryczna =02.00

Godzina zmiany czasu pomiędzy zimowym a letnim

# *P973 Dzień zmiany czasu*

Nastawa fabryczna =2

Dzień tygodnia zmiany czasu pomiędzy zimowym a letnim.

- 2 poniedziałek
- 3 wtorek
- 4 środa
- 5 czwartek
- 6 piątek
- 7 sobota
- 8 niedziela

*P974 Tydzień zmiany czasu* 

Nastawa fabryczna =5

- 1 pierwszy tydzień miesiąca
- 2 drugi tydzień miesiąca
- 3 trzeci tydzień miesiąca
- 4 czwarty tydzień miesiąca
- 5 ostatni tydzień miesiąca

# *P975 Miesiąc zmiany czasu*

Nastawa fabryczna =3

Numer miesiąca zmiany czasu z zimowego na letni.

#### *P976 Godzina przywrócenia czasu zimowego*

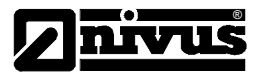

Nastawa fabryczna =02.00

Godzina przywrócenia czasu zimowego

# *P977 Dzień przywrócenia czasu zimowego*

Nastawa fabryczna =8

Dzień tygodnia przywrócenia czasu zimowego.

- 2 poniedziałek
- 3 wtorek
- 4 środa
- 5 czwartek
- 6 piątek
- 7 sobota
- 8 niedziela

#### *P978 Tydzień przywrócenia czasu zimowego*

Nastawa fabryczna =5

- 1 pierwszy tydzień miesiąca
- 2 drugi tydzień miesiąca
- 3 trzeci tydzień miesiąca
- 4 czwarty tydzień miesiąca
- 5 ostatni tydzień miesiąca

#### *P979 Miesiąc przywrócenia czasu zimowego*

Nastawa fabryczna =10

Numer miesiąca przywrócenia czasu zimowego.

*Symulacja* 

#### *P980 Wykonaj symulację - Simulate*

Nastawa fabryczna =0

Tryb testowania służy do symulacji zastosowań i potwierdza, że wszystkie parametry oraz punkty nastawy przekaźnika zostały wprowadzone zgodnie z oczekiwaniem. Podczas symulacji można wybierać, czy będzie zmieniany stan przekaźników (symulacja 'twarda'), czy też nie (symulacja 'miękka'). Jeżeli celem jest testowanie logiki systemu, do którego podłączono przekaźniki, należy wybrać symulację twardą, lecz jeżeli test nie wymaga zmiany stanu przekaźnika, wybieramy symulację miękką.

Występują dwa tryby symulacji, automatyczny oraz ręczny. Symulacja automatyczna przesuwa poziom w górę i w dół pomiędzy poziomem pustym a nastawionym zakresem pomiarowym , podczas gdy symulacja ręczna pozwala przesuwać poziom w górę i w dół strzałkami kursora.

Można przyjmować następujące opcje: 1 = symulacja miękka ręczna

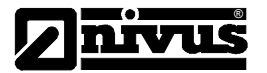

- 2 = symulacja miękka automatyczna
- 3 = symulacja twarda ręczna
- 4 = symulacja twarda automatyczna

Powrót do trybu programowania naduszeniem CANCEL, który kończy tryb testowania.

# *P981 Increment przyrostu[ skok dla regulacji stopniowej]*

Nastawa fabryczna =0,25

Zgodnie z nastawą tryb symulacji przesuwa się skokowo o wartość 0,25m. Zmieniając parametr można zmienić tę wartość.

# *P982 Szybkość - Rate [ prędkość = velocity, v]*

Nastawa fabryczna =10

W trybie symulacji automatycznej szybkość przesuwu poziomu w górę i w dół jest nastawiana szybkością trybu testowania, która daje się zmieniać. Wybranie niższej liczby przyśpiesza ruch poziomu w górę i w dół, wyższa liczba parametru Rate opóźnia szybkość przesuwu poziomu.

#### *Sprawdzanie sprzętu*

# *P992 Testowanie wyjścia mA - Out Test*

Parametr umożliwia przeforsowanie określonej wartości prądowej na wyjściu mA, dla sprawdzenia urządzenia podłączonego ['testowanego'] na tym wyjściu i upewnienia się o prawidłowej pracy urządzenia. Wprowadzona liczba będzie wygenerowana na wyjściu mA.

#### *P993 Testowanie przekaźników*

Parametr umożliwia testowanie przekaźników

- 1 przekaźnik 1 włączyć/wyłączyć
- 2 przekaźnik 2 włączyć/wyłączyć

# *P994 Test czujnika [ Transducer Test ]*

W celu sprawdzenia poprawności okablowania czujnika po aktywacji tego parametru, wciśnięcie dowolnego przycisku na klawiaturze programatora spowoduje wygenerowanie 100 impulsów ultradźwiękowych.

#### *Parametry serwisowe*

# *P020 Set Datem 1 = do ustawiania parametru DATEM 1.*

Nastawa podstawowa = 0

Parametr umożliwia przywracanie DATEM do nastawy podstawowej lub alternatywnie umożliwia użytkownikowi "wychwyt" ścieżki Datem. Warto nadmienić, że przy użyciu opcji 1 = Capture DATEM eliminuje wszystkie widzialne echa. Funkcja Capture jest użyteczna zwłaszcza dla instalowania zastosowań, w których cel: target wychodzi poza zasięg [range]. Wykonanie operacji "Capture" powoduje eliminację niepożądanych ech wszelkich rodzajów, pochodzących od hałasów lub odbicia, pozostawiając rzeczywiste echo widzialne, gdy wchodzi ono w zasięg.

Opcje:

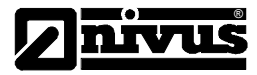

0 = quit: wyjście z P020 bez zmiany w obecnej ścieżce Datem.

1 = Capture: ścieżka DATEM obejmuje cały zakres widzialny, natomiast wszelkie echa odbite są eliminowane.

2 = Default: Ścieżka DATEM przybiera wartość nastawy podstawowej.

# *P021 Sel Peak 1 - wybór wartości szczytowej 1*

Nastawa podstawowa = 0,00

Umożliwia użytkownikowi lub personelowi serwisu decyzję, które echo należy pokazać na wyświetlaczu. Jeżeli zespół podczas rozruchu daje odczyt nieprawidłowy, wystarczy wprowadzić odległość od czujnika do wymaganego poziomu, jeżeli zaś i wówczas brak echa w tym punkcie, bramka sama ustabilizuje się wokół wybranego echa a DATEM uaktualni przed bramką, eliminując wszelkie inne niepożądane echa. Należy zauważyć, że DATEM zostanie cofnięty /zresetowany do nastawy podstawowej podczas korzystania z tej funkcji.

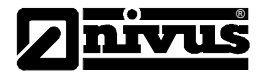

# **5 Usuwanie usterek**

Rozdział nawiązuje do szeregu najczęściej występujących zakłóceń, z propozycjami odpowiednich działań zaradczych.

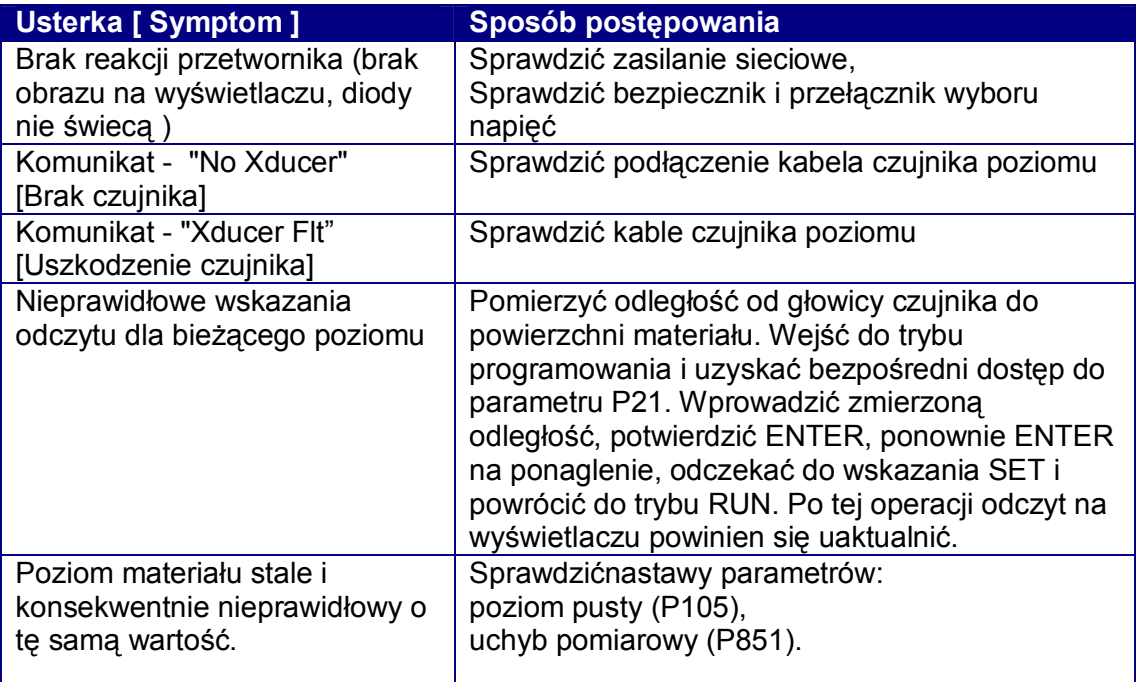

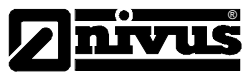

# **6 Tabela zamówień**

# **6.1 Przetwornik NivuMaster L2**

Typ: NM1/ 2101 660D E00

# **6.2 Czujnik**

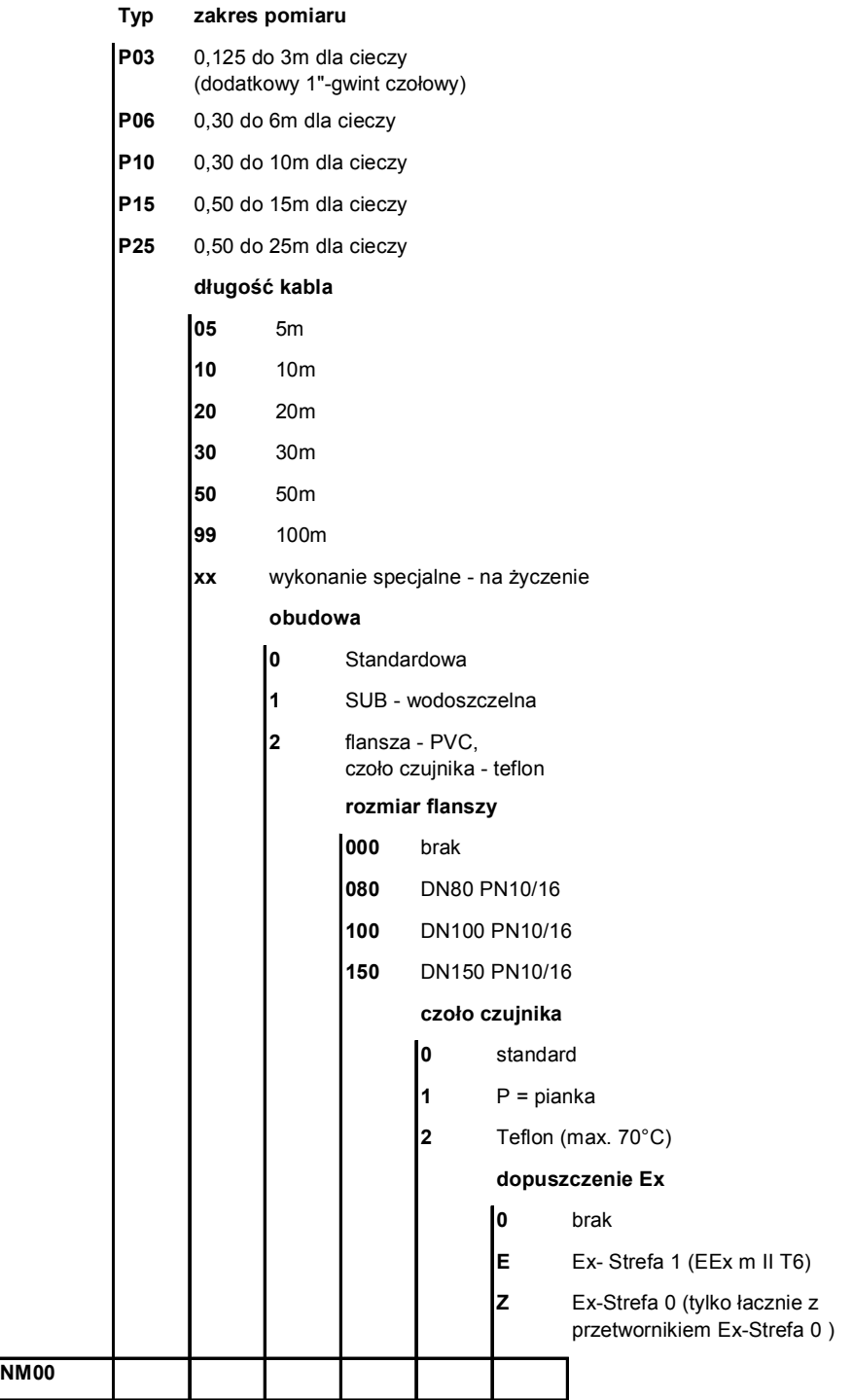